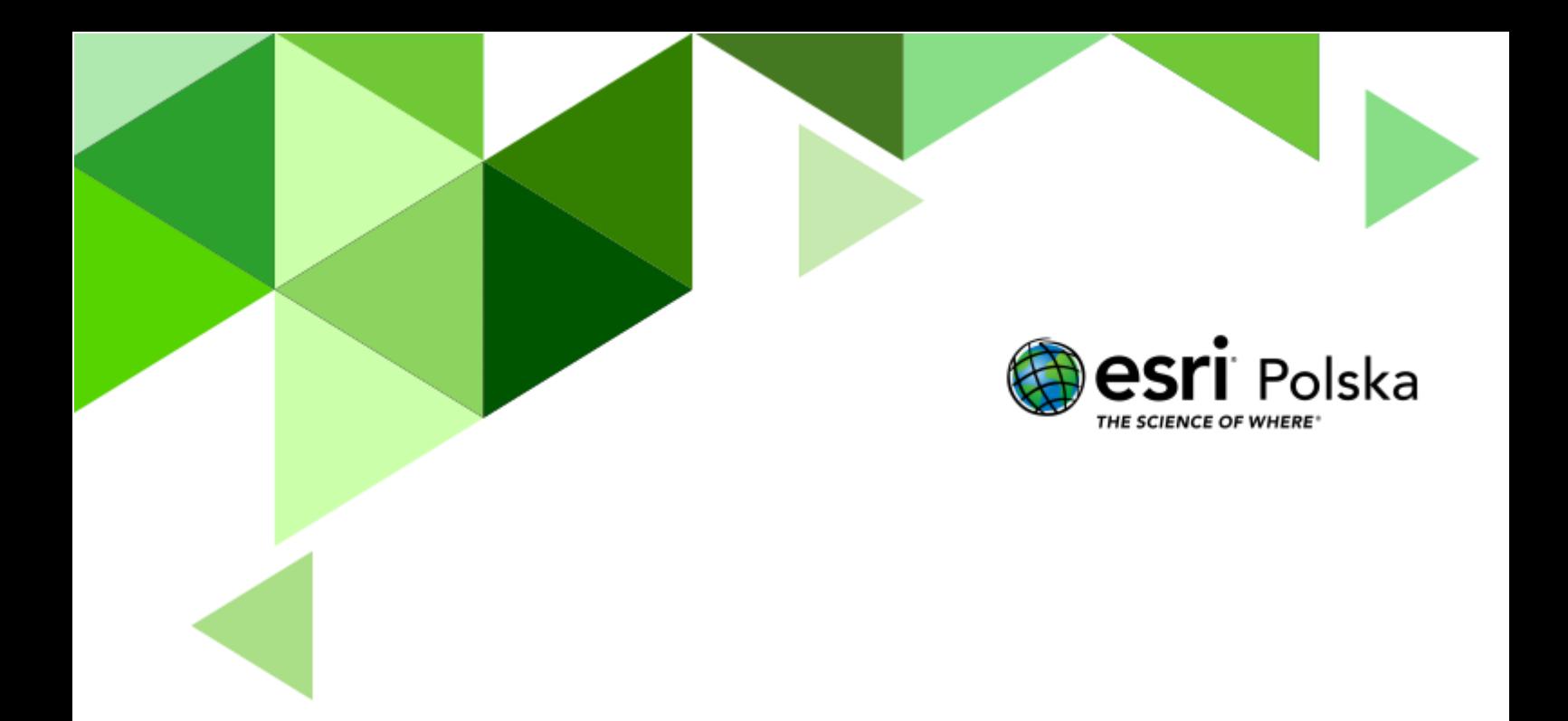

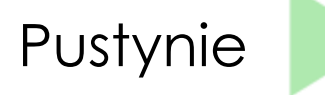

# Geografia

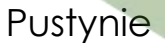

**Narzędzia:** ArcGIS Online **Materiały (dane):** Dostarczone wraz z lekcją **Cel:** Zapoznanie się z rozmieszczeniem pustyń na świecie.

#### **1. Wstęp**

Pustynia jest to teren o dużej powierzchni, pozbawiony zwartej szaty roślinnej wskutek małej ilości opadów i przynajmniej okresowo wysokich temperatur powietrza, co sprawia, że parowanie przewyższa ilość opadów. Mogą to być obszary stale lub okresowo bardzo gorące, miejscami nieraz przez długie lata zupełnie pozbawione opadów, gdzie średnie temperatury wielu miesięcy przekraczają 30 °C, a maksymalne 50 °C. Położone przeważnie pomiędzy 15° a 30° (35°) szerokości geograficznej północnej oraz południowej.

Do największych pustyń piaszczystych na świecie należą: Wielki Erg Zachodni, Wielki Erg Wschodni i Erg Szasz na Saharze, Ar-Rub al-Chali na Płw. Arabskim, Kara-kum, Kyzył-kum (Azja Środkowa), Takla Makan w Kotlinie Kaszgarskiej w Azji, Wielka Pustynia Piaszczysta i Wielka Pustynia Wiktorii w Australii, . Największe obszary pustyń żwirowych i piaszczysto-żwirowych znajdują się na Saharze, Pustyni Libijskiej, Gibsona (w Australii), Gobi. Pustynie kamieniste na Saharze (Ahaggar, Tibesti, Al-Hamada al-Hamra, Tanizruft), w części Pustyni Arabskiej, na znacznych obszarach pustyni Atakama oraz pustyń Azji Środkowej. Pustynie ilaste zajmują rozległe tereny w Azji (m.in. Wielka Pustynia Słona).

Autor: Zespół Edukacji Esri Polska / Education Team Esri Poland © by Esri Polska, 2022

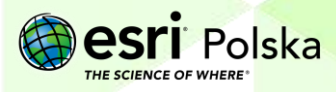

### **2. Zadania**

- **1.** Otwórz interaktywną mapę pt. *Lekcja Edu.esri.pl Pustynie*, która znajduje się w serwisie ArcGIS Online pod linkiem: [https://arcg.is/SfHLz0.](https://arcg.is/SfHLz0)
- **2.** Zaloguj się na swoje konto z subskrypcją ArcGIS Online wybierając przycisk **Zaloguj się** 8 Zaloguj się w prawym górnym rogu.
- **3.** Zapisz mapę w swoich zasobach. Z górnego panelu wybierz **Zapisz, Zapisz jako** i zapisz mapę pod swoją nazwą. Uzupełnij informacje, jak poniżej i wybierz opcję **Zapisz mapę**.

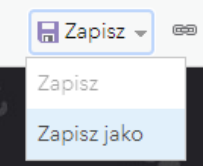

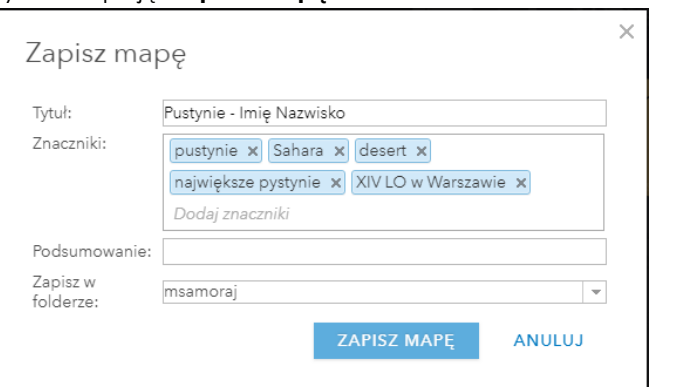

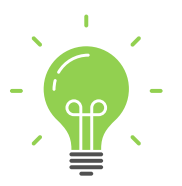

**Ciekawostka:** *Na pustyniach mogą występować bardzo duże amplitudy temperatur. W dzień temperatura może sięgać nawet 50°C, a w nocy spaść poniżej 0°C.* 

Na mapie zostało przedstawione rozmieszczenie pustyń na świecie. Przyjrzyj się mapie i odpowiedz na poniższe pytanie.

**Pytanie 1:** W jakich obszarach świata występują pustynie?

**4.** Z górnego panelu wybierz **Szczegóły**, a następnie **Zawartość**.

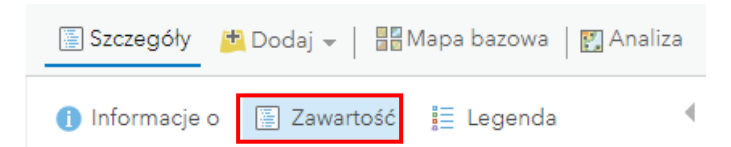

**5.** Włącz widoczność warstwy **Średnia roczna temperatura** klikając w kwadrat obok nazwy warstwy **v** Średnia roczna temperatura [st. C]

Autor: Zespół Edukacji Esri Polska / Education Team Esri Poland © by Esri Polska, 2022

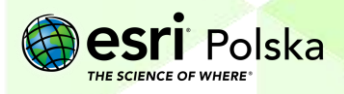

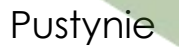

**6.** Zmień symbolizację warstwy **Pustynie**. W tym celu najedź kursorem na nazwę warstwy i wybierz opcję **Zmień styl**.

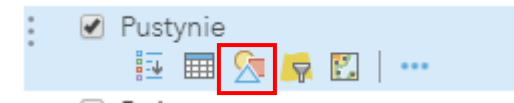

**7.** W zmianie stylu wybierz **Opcje.**

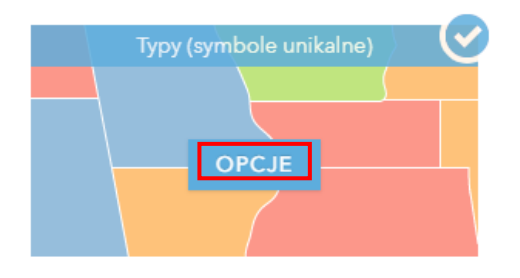

**8.** Kliknij na symbol znajdujący się obok **Desert .** Wybierz zakładkę **Obrys** i zmień kolor obrysu na ciemniejszy, a szerokość linii na **2 px**. Zatwierdź poprzez kliknięcie **OK**.

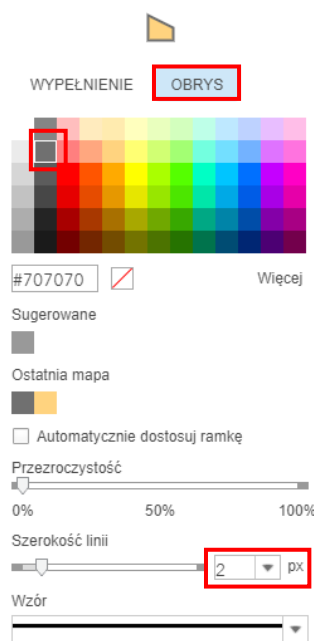

**9.** Całość ustawień zatwierdź poprzez kliknięcie **OK**, a następnie **GOTOWE**.

**Pytanie 2:** Jaka jest roczna średnia temperatura na obszarach pustynnych?

**Wskazówka:** Obok zakładki **Zawartość** znajduje się zakładka **Legenda**. Aby odpowiedzieć na powyższe pytanie, skorzystaj z niej.

Autor: Zespół Edukacji Esri Polska / Education Team Esri Poland © by Esri Polska, 2022

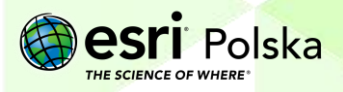

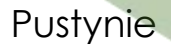

- **10.** Wyłącz widoczność warstwy **Średnia roczna temperatura**.
- **11.** Włącz widoczność warstwy **Roczna suma opadów**.

**Pytanie 3:** Jaka jest roczna suma opadów na terenach pustynnych?

- **12.** W oknie wyszukiwania znajdującego się w prawym górnym rogu  $\boxed{\mathcal{Q}}$  wpisz Sahara i przejdź do wyników wyszukiwania. Znajdź adres lub miejsce
- **13.** Wyłącz widoczność warstwy **Roczna suma opadów** i włącz widoczność warstwy **Państwa**.

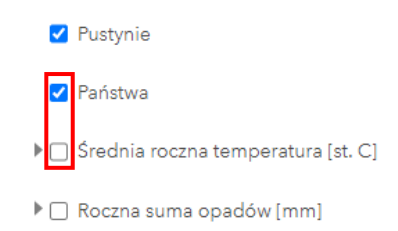

**Pytanie 4:** Na terenie jakich państw położona jest Sahara?

**Wskazówka:** Kliknij na dane państwo, aby poznać jego nazwę.

**14.** Z górnego panelu wybierz opcję **Zmierz**, a następnie za pomocą opcji **Powierzchnia** obrysuj kontur pustyni Sahara. Zmień jednostkę na **kilometry kwadratowe**.

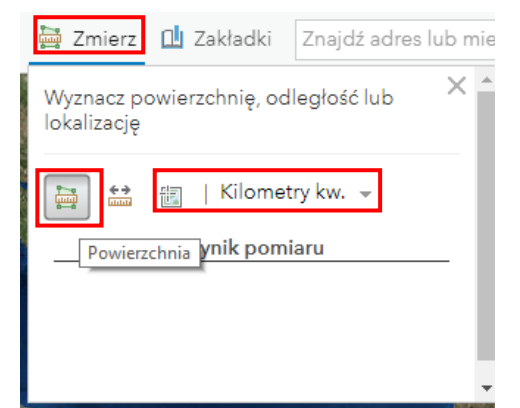

**Wskazówka:** Dodawaj punkty do obrysu poprzez kliknięcie myszką na mapie. Kliknij dwukrotnie, aby zakończyć pomiar. Powierzchnia wyświetli się w oknie narzędzia **Zmierz.**

**Pytanie 5:** Jaką powierzchnię zajmuje Sahara?

Autor: Zespół Edukacji Esri Polska / Education Team Esri Poland © by Esri Polska, 2022

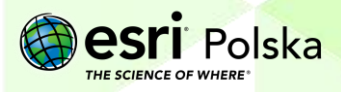

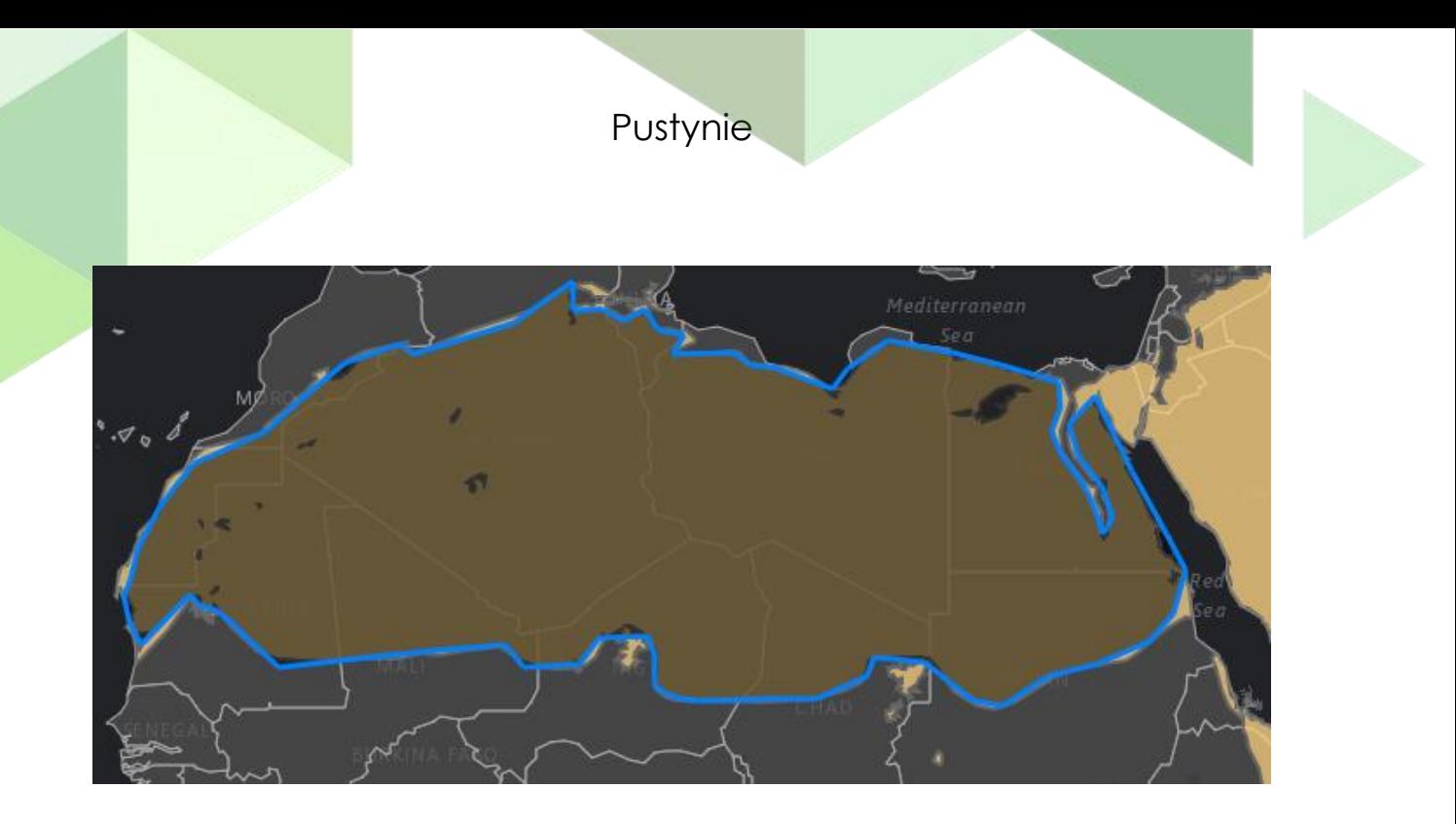

**15.** Przejdź do obszaru Polski. Możesz wykorzystać do tego okno wyszukiwania w prawym górnym rogu. Teraz za pomocą narzędzia **Zmierz** dokonaj pomiaru powierzchni Polski.

**Pytanie 6:** Jaką powierzchnię ma Polska? Porównaj powierzchnię Polski i Sahary. Co jest większe?

- **16.** Wyłącz widoczność warstwy **Państwa** i **Pustynie**.
- **17.** Wróć na obszar Sahary. Zmień mapę bazową na zobrazowanie satelitarne. W tym celu z górnego panelu wybierz zakładkę **Mapa bazowa** i wskaż na **Zobrazowania**.

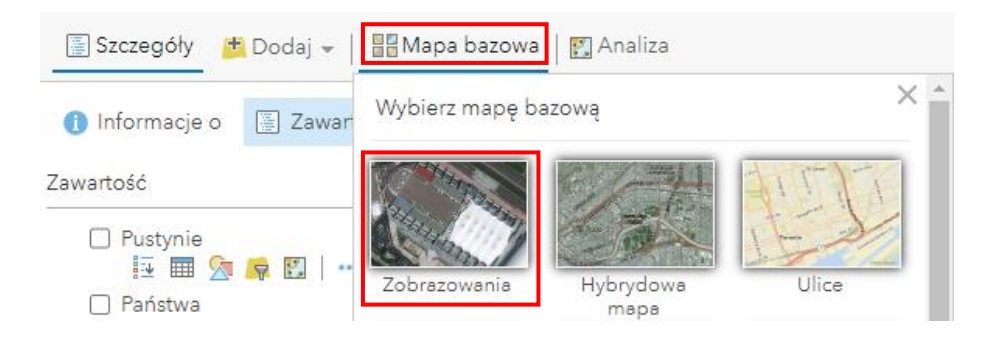

Zobacz, jak wygląda Sahara.

Autor: Zespół Edukacji Esri Polska / Education Team Esri Poland © by Esri Polska, 2022

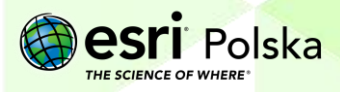

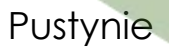

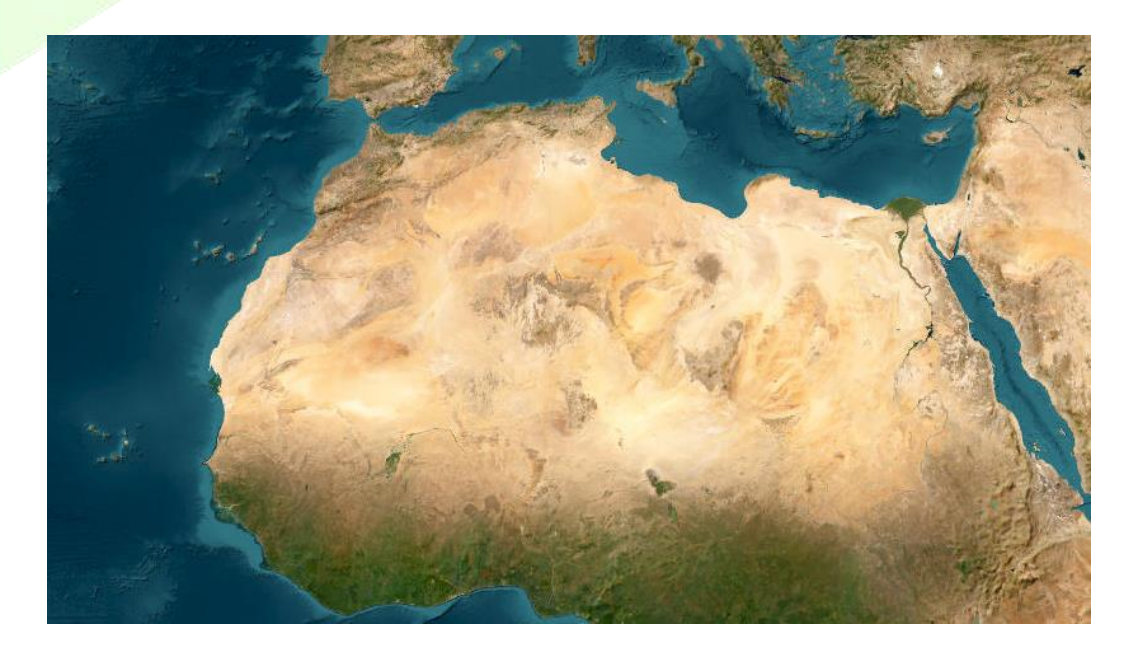

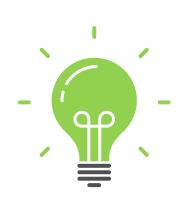

**Ciekawostka:** Ze względu na sposób powstania wyróżnia się następujące typy pustyń:

• **zwrotnikowa** – powstałe na obszarach znajdujących się pod wpływem klimatu zwrotnikowego (np. Sahara, Wielka Pustynia Wiktorii)

• **nadbrzeżna** – powstałe w wyniku działania zimnych prądów morskich (np. Namib – prąd Benguelski, Atakama – prąd Peruwiański)

• **strefy umiarkowanej** – powstałe w cieniu opadowym gór (np. Gobi, Takla Makan)

• **polarna (chłodna, arktyczna**) – powstałe na obszarach znajdujących się pod wpływem klimatu polarnego

Ze względu na materiał budujący wyróżnia się następujące typy pustyń:

• **skalista, kamienista** (hamada) (np. znaczna część Sahary i Tybetu oraz część Gór Skalistych)

• **żwirowa, żwirowata** (serir, reg – część Sahary; gibber – niektóre pustynie Australii)

• **piaszczysta** (erg) (np. Wielka Pustynia Wiktorii i Wielka Pustynia Piaszczysta, Wielki Erg Zachodni i Wielki Erg Wschodni, Kyzył-kum i Kara-kum, Atakama, Ar-Rub al-Khali, Wielki Nefud)

• **ilasta** (kewir, takyr, plaja) – występują na Wyżynie Irańskiej

Autor: Zespół Edukacji Esri Polska / Education Team Esri Poland © by Esri Polska, 2022

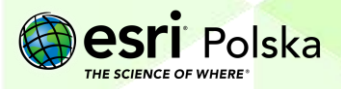

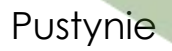

- **słona** (np. Salar de Uyuni w Boliwii)
- **lodowa**  tereny strefy podbiegunowej pokryte lądolodem

Ze względu na miejsce istnienia wyróżnia się następujące typy pustyń:

- **pustynia górzysta**
- **pustynia wyżynna**
- **pustynia nizinna**

#### **Źródła:**

- 1. ESRI Data&Maps
- 2. <https://www.naturalearthdata.com/downloads/>

Autor: Zespół Edukacji Esri Polska / Education Team Esri Poland © by Esri Polska, 2022

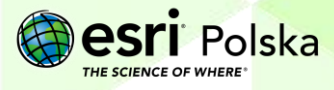

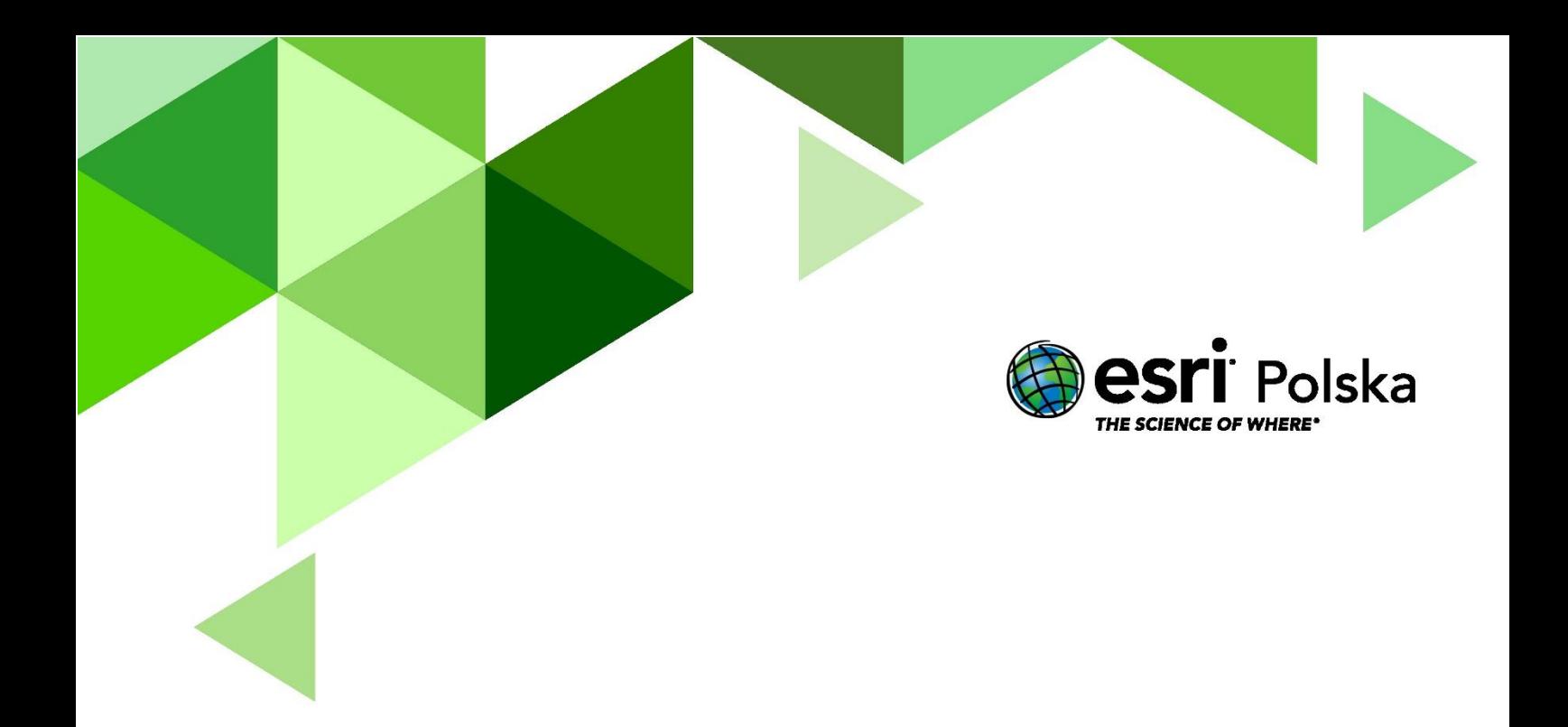

### Dziękujemy za skorzystanie z naszych materiałów.

Zespół Edukacji Esri Polska Sp. z o.o.

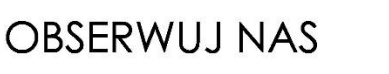

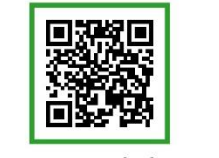

Platforma edukacyjna

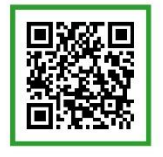

Facebook

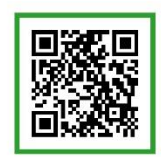

Grupa nauczycieli

## Geografia